# Paxton

## Ein PROXIMITY Kartenset für weitere Funktionen erwerben und verwenden

#### Erwerb von PROXIMITY Programmierkarten für weitere Funktionen

PROXIMITY Programmierkarten für weitere Funktionen können auf gleichem Wege wie PROXIMITY Benutzer-Karten erworben werden. Eine Startkarte ist beigelegt, um das Kartenset jedem Leser des Objekts hinzuzufügen.

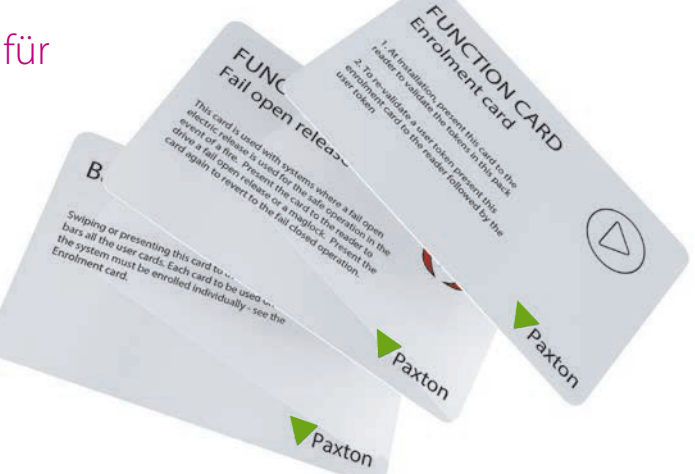

AN1017-D

### Gruppen-Startkarte

Ein neues System einrichten - Wenn ein PROXIMITY-System das erste Mal eingeschaltet wird, muss die Gruppen-Startkarte angewendet werden, damit der Leser die Transponder der Benutzer identifizieren kann.

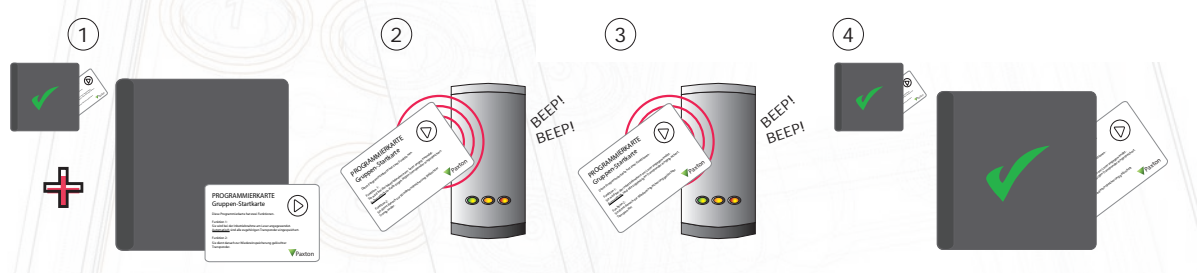

- 1. Allen Transpondersets von Paxton Access liegt eine Gruppen-Startkarte bei.
- 2. Halten Sie die Gruppen-Startkarte des ersten Kartensets an den Leser.
- 3. Verwenden Sie nun die Gruppen-Startkarte des neuen Kartensets mit dem Leser.
- 4. Alle Karten im Set sind nun gültig. Sie können die Gruppen-Startkarte nun zurück zum Set legen.

#### Karten für Zutrittsbereiche

Ermöglicht Ihnen, den Zutritt mit verschiedenen Gruppen von Karteninhabern zu kontrollieren, wobei diese Zutritt nach den Kartenfarben erhalten. Für weitere Informationen beachten. (AN1026-D - Verwendung von Zutrittsbereichen.)

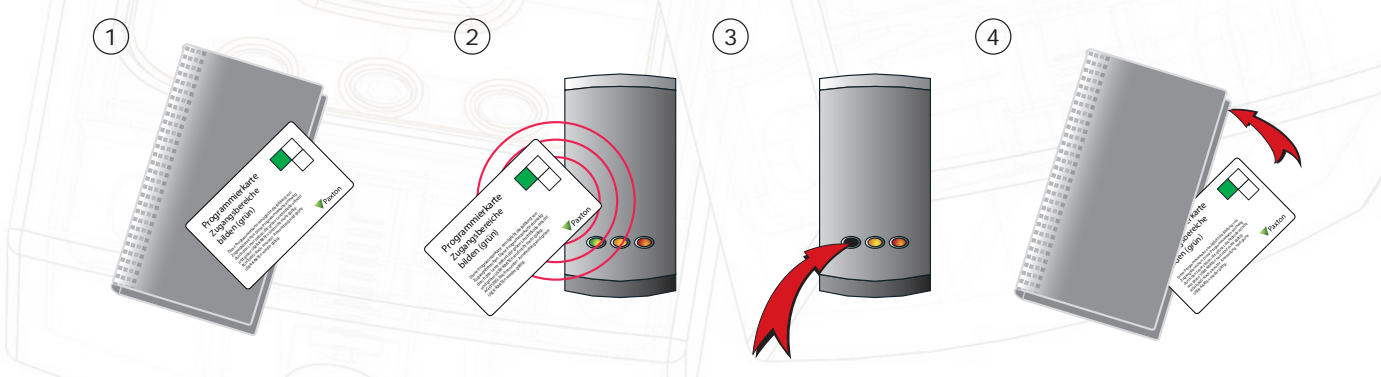

- BEISPIEL: Benutzer mit grüner Karte ausschließen.
- 1. Entnehmen Sie dem Set die Karte für grüne Zutrittsbereiche.
- 2. Um den Zutritt Benutzern mit einer grünen Karte zu verwehren, halten Sie die Karte vor den Leser.
- 3. Die grüne LED hört auf zu leuchten, was anzeigt, dass Benutzer mit einer grünen Karte keinen Zutritt mehr haben.
- 4. Um diesen Benutzern den Zutritt wieder zu ermöglichen, halten Sie die Karte erneut an den Leser. Die grüne LED leuchtet nun wieder und Benutzer mit einer grünen Karte haben auch wieder Zutritt.

#### Karte für Zeitzonen

Ändert die Funktionsweise der blauen Kabel (compact) oder des Kontakt-Eingangs (Switch2), um das Anschließen einer Zeitschaltuhr zu ermöglichen, bevor ein zweites Kartenset für Zugangsbereiche eingerichtet wird. (AN1026-D - Verwendung von Zutrittsbereichen)

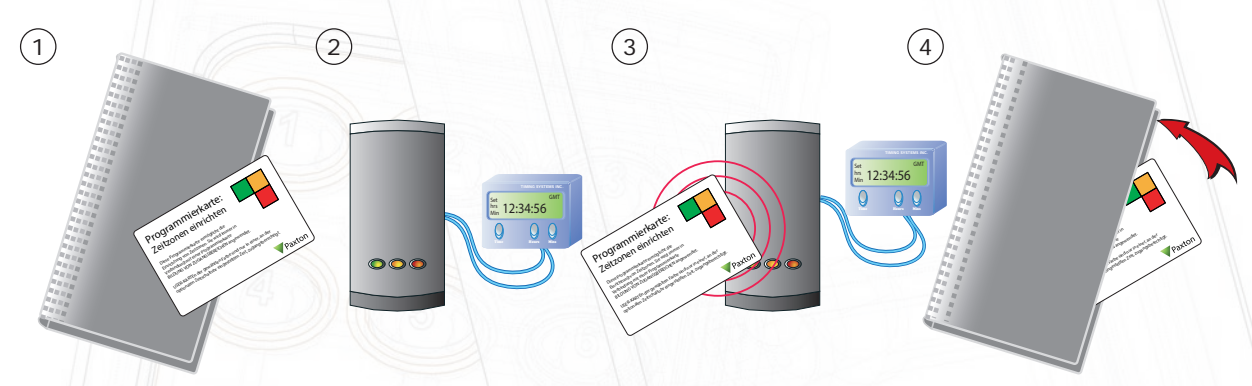

- 1. Entnehmen Sie dem Set die Karte zum Einrichten von Zeitzonen.
- 2. Schließen Sie an die blauen Kabel (compact) oder an Schwarz/Kontakt (Switch2) eine Zeitschaltuhr mit potentialfreier Umschaltung an. Richten Sie die Zeitschaltuhr ein ("an" und "aus"), entsprechend den Zeiten, zu denen Sie zwischen den Kartensets für die Zugangsbereiche umschalten möchten.
- 3. Halten Sie die Karte zum Einrichten von Zeitzonen vor den Leser. Dies konfiguriert den Leser so, dass er mit zwei Zeitzonen arbeitet.
- 4. Schalten Sie den Kontakt auf "ein", um dann die Karten für die Zugangsbereiche einzurichten die dann Zutritt haben sollen - Schalten Sie den Kontakt dann auf "aus" und richten Sie die zweite Gruppe von Karten ein. Anhand der LEDs können Sie sehen, welche Zugangsbereiche zu beiden Zeiten aktiv sind.

#### Alle Benutzer ausschließen

Diese Karte wird verwendet, wenn ein Leser installiert wird, an dem nur eine kleine Anzahl von vielen Karteninhabern Zutritt erhalten soll. Alle Benutzer werden gesperrt und dann nur ein paar Transponder wieder aktiviert.

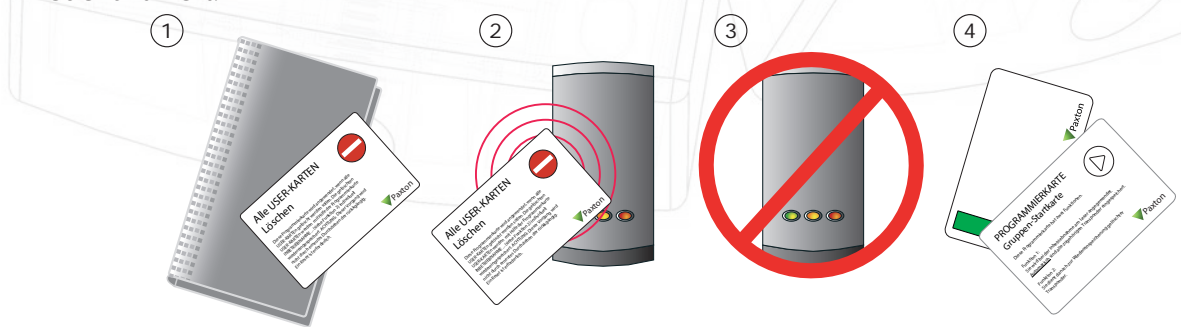

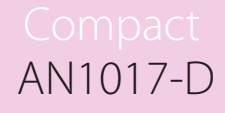

- 1. Entnehmen Sie dem Set die Karte, um alle Benutzer auszuschließen.
- 2. Um nun alle Benutzer zu sperren, halten Sie die Karte vor den Leser.
- 3. Wenn die Karte eingelesen wurde, gehen alle LEDs aus und wieder an. Nun sind alle Karten gesperrt.
- 4. Um einzelne Karten wieder zu reaktivieren, verwenden Sie die Gruppen-Startkarte und danach die Benutzer-Karte, die Sie wieder aktivieren möchten.

ANMERKUNG: Dieser Vorgang kann nur durch einen Reset des Systems wieder rückgängig gemacht werden.

#### Toggle-Karte

Ändert die Funktionsweise des Türöffners von "zeitgebunden" auf "toggelt". Hier wird eine gültige Karte benötigt, um die Tür zu öffnen und wieder zu schließen.

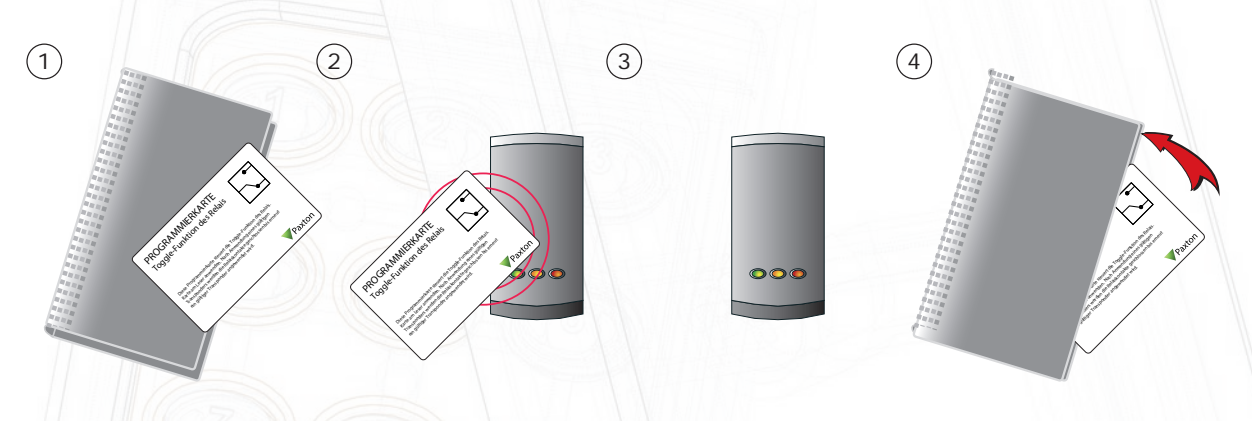

- 1. Entnehmen Sie dem Kartenset die Karte, um das Relais für den Türöffner zu toggeln.
- 2. Halten Sie die Karte vor den Leser.
- 3. Wenn nun eine Benutzer-Karte am Leser angewandt wird, bleibt das Relais geschlossen, bis eine andere gültige Karte angewandt wird.
- 4. Um diesen Modus wieder zu ändern, verwenden Sie die Funktionskarte noch einmal.

#### Karte plus PIN

Wird verwendet, wenn ein compact-Leser mit dem potentialfreien Relais einer TOUCHLOCK-Tastatur zusammenarbeiten soll, um den Modus "Karte plus PIN" zu ermöglichen.

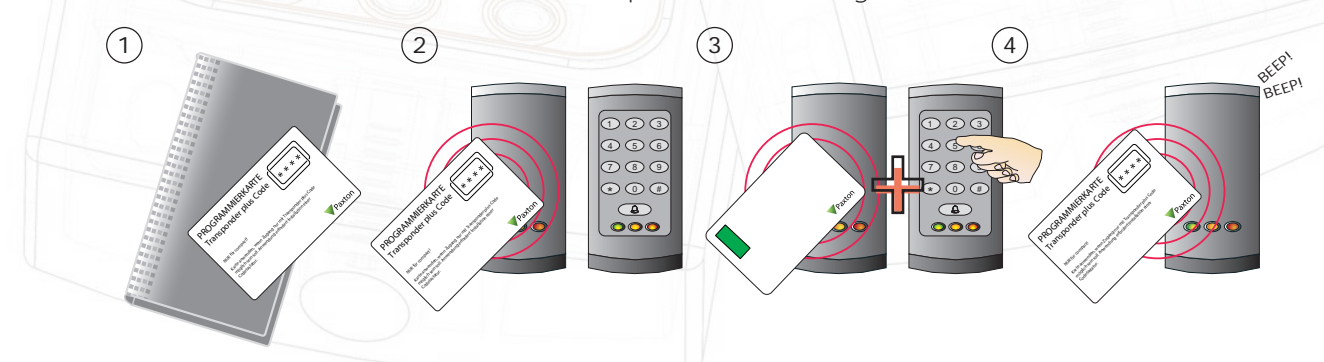

- 1. Die blauen Kabel müssen hierfür an die Relais-Ausgänge von einer TOUCHLOCK compact-Tastatur (oder Switch2 - COM/N.O.) angeschlossen werden.
- 2. Halten Sie die Funktionskarte vor den PROXIMITY-Leser.
- 3. Wenn der Modus "Karte plus PIN" aktiviert wurde, müssen Benutzer eine gültige Karte anwenden und auch einen gültigen Code eingeben, um Zutritt zu erhalten.
- 4. Um diesen Modus zu deaktivieren, verwenden Sie die Funktionskarte erneut.

#### Nicht erforderlich bei Switch2

Diese Karte wird verwendet, um die ursprüngliche Funktion der blauen Kabel wiederherzustellen - der Verwendung eines Austrittstasters. Dies ist erforderlich, wenn die Kabel für den Modus "Karte plus PIN" oder die Zeitzonenfunktion umkonfiguriert wurden.

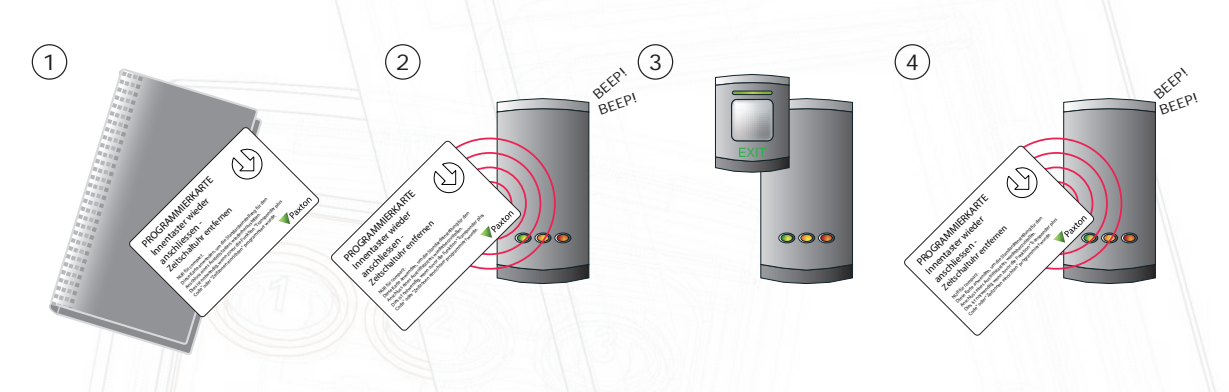

- 1. Entnehmen Sie dem Set die Karte für einen Austrittstaster
- 2. Halten Sie die Karte vor den Leser. Der Leser piept zweimal schnell.
- 3. Ein Austrittstaster kann nun an die blauen Kabel angeschlossen werden.

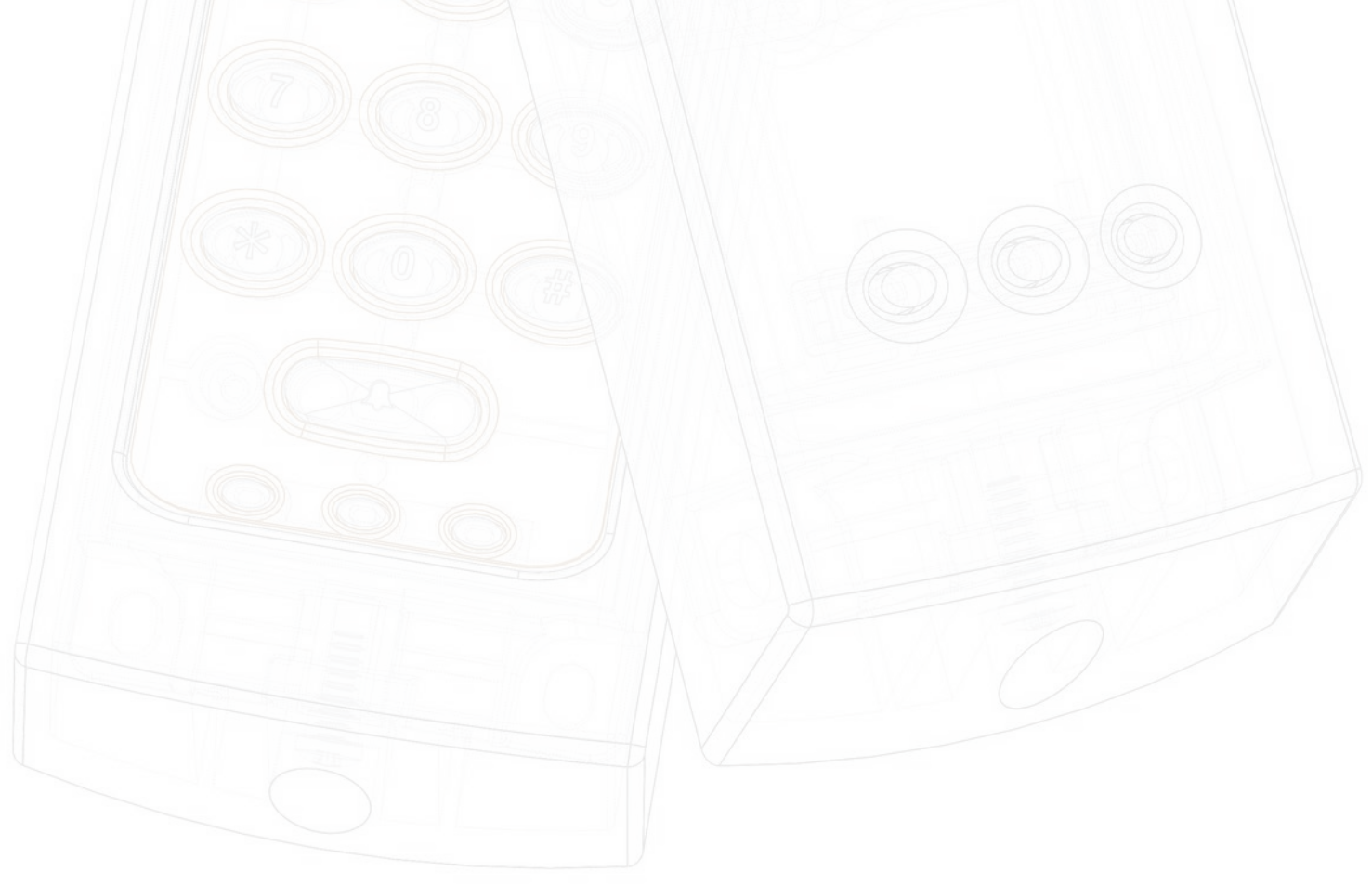